## Network File Storage Options

Western Illinois University offers all students one GB of network storage. You can access this storage from any lab or personal computer using the directions below.

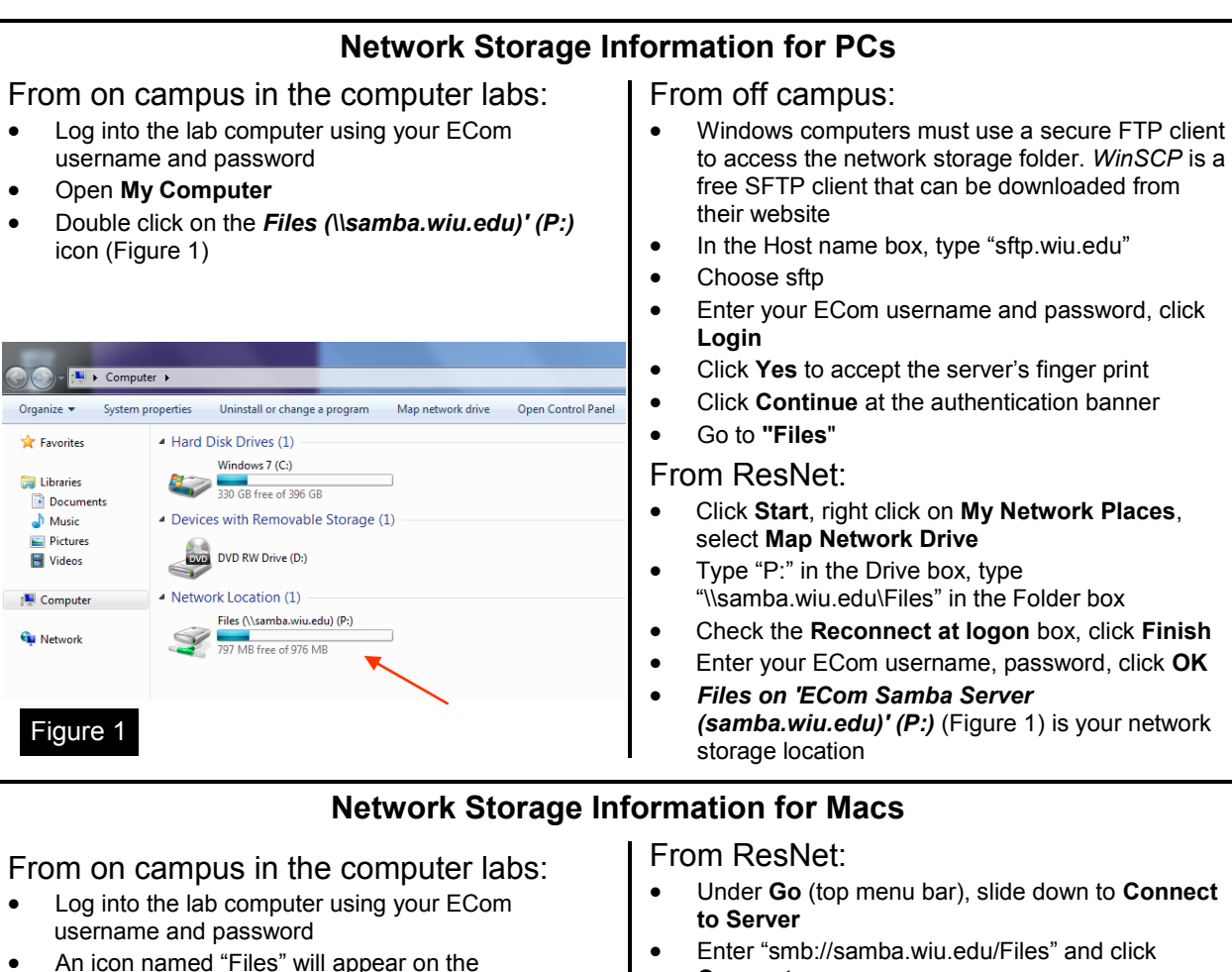

- desktop and also in the dock
- Files may copied to and from this folder as needed

## From off campus:

- Macintosh computers must use a secure FTP client to access the network storage folder. *Cyberduck* is a free secure FTP client that can be downloaded from their website
- Log onto "sftp.wiu.edu"
- Choose sftp (from the pull-down menu choose "port 22")
- Enter your ECom username and password and click **Log On**
- The **"**Files" folder is your network storage space
- **Connect**
- Enter your ECom username and password
- An icon named "Files" will appear on the desktop
- Files may be copied to and from this folder as needed

## **Need More Help?**

- Visit the computer labs and ask a lab assistant for more information
- Call the Support Center at (309) 298-2704 or visit the Center in 126 Stipes Hall
- www.wiu.edu/utech

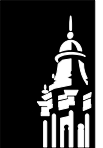

WESTERN **ILLINOIS UNIVERSITY**